#### **Introduction: Exporting data into groups or files**

In the LUCY there's a navigation item called export within the campaign overview page. The menu that opens allows you to export any campaign-related data:

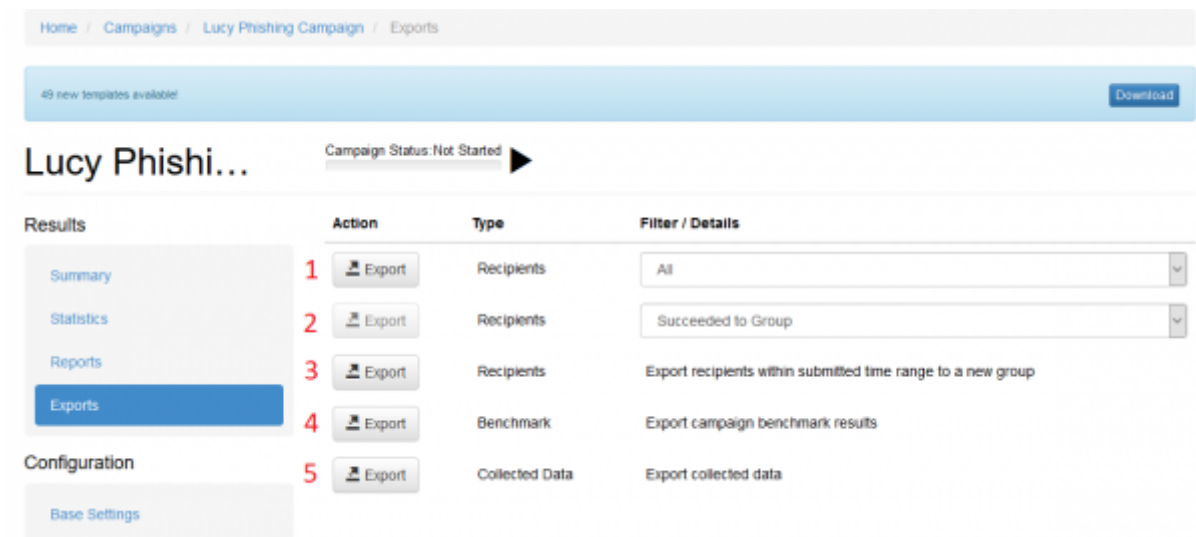

You can either export [ALL data that gets monitored](https://wiki.lucysecurity.com/doku.php?id=monitor_a_campaign_statistics) in LUCY or only specific data:

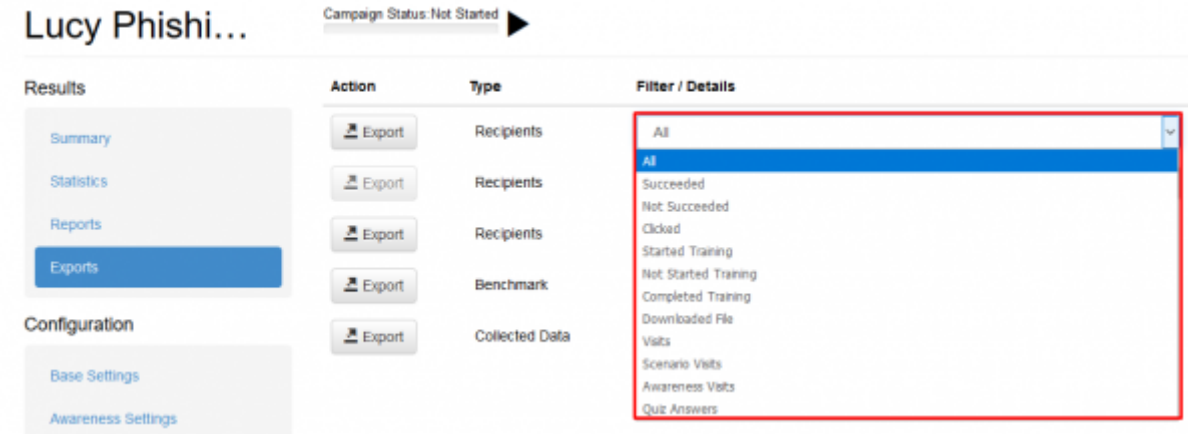

#### **Export into CSV**

 Reports in the CSV format are generated using the separator specified in the Advanced Settings section. The default separator is a tabulation. Please consider this when opening CSV files - in some versions of Excel you may need to manually specify the type of separator when opening the file.

**Export recipients to CSV (1)**: allows to export recipients to a CSV file (can be opened in excel) based on different criteria

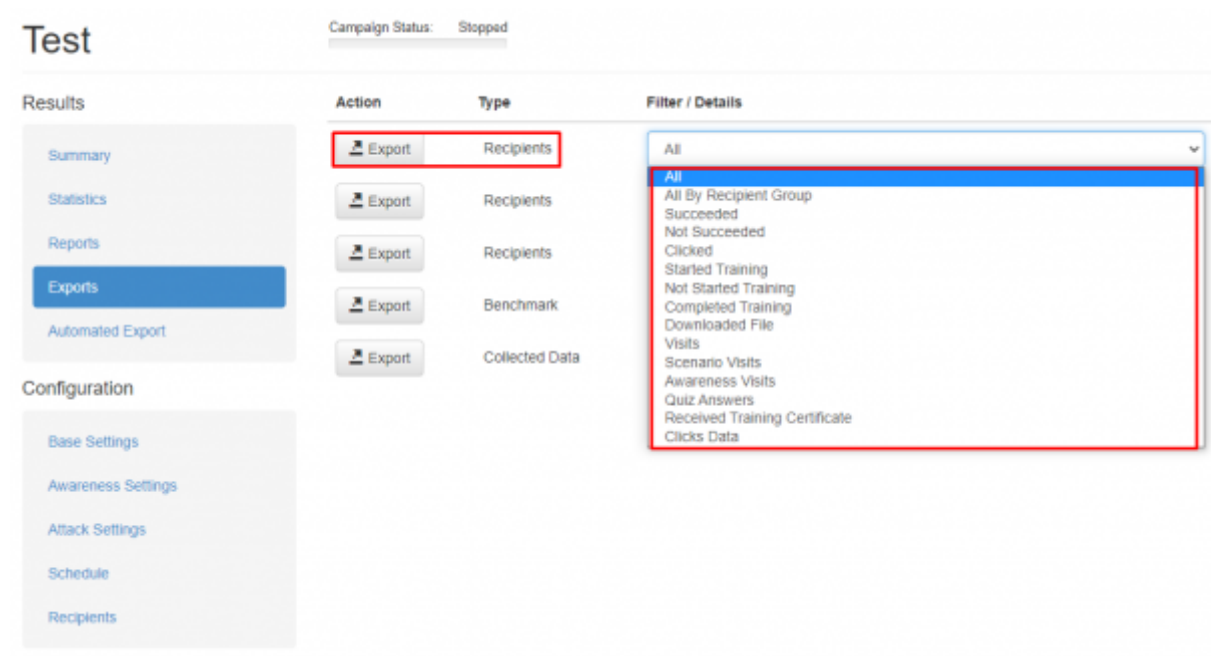

- **Export benchmarks (4)**: This will export the main statistics (scenario name, number of messages\_sent, mails\_opened, clicks & succeeded) to a CSV. If you want to export ALL data, please use "Export recipients to CSV" and select "ALL".
- **Export collected data to CSV (5)**: export the data collected (any submitted data or file uploads from malware simulations) in the campaign to a CSV

### **Export Collumns**

The following table contains the list of all export columns with description and the value type specification.

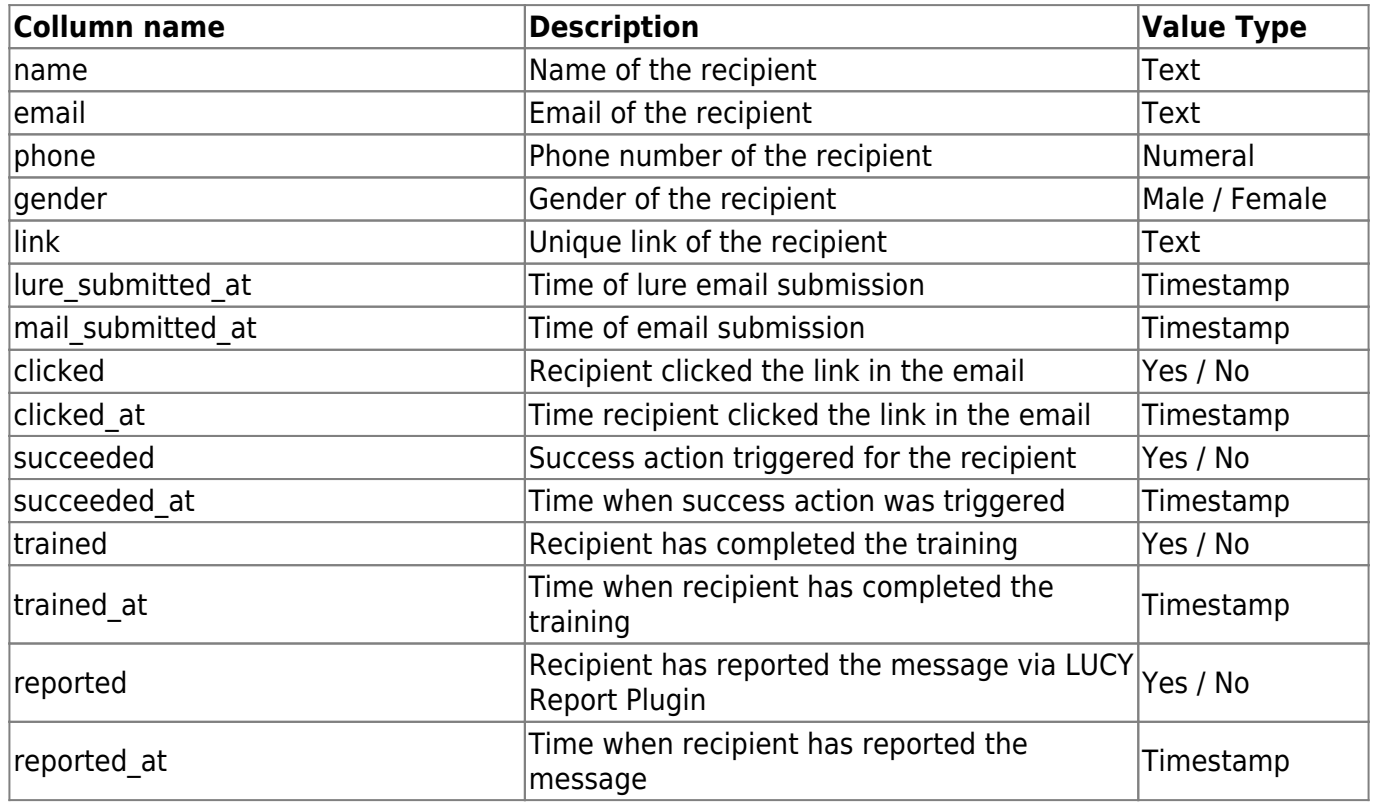

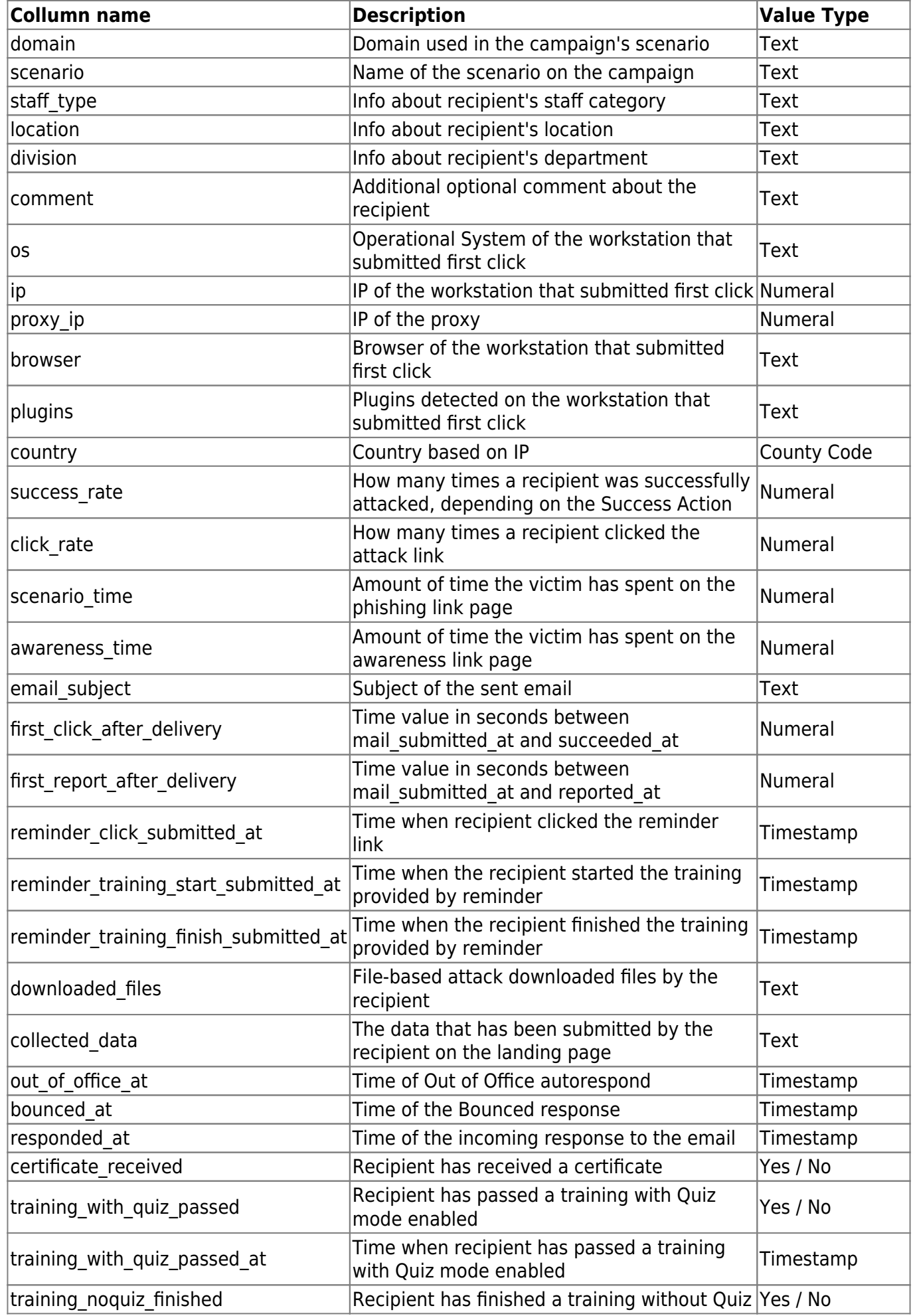

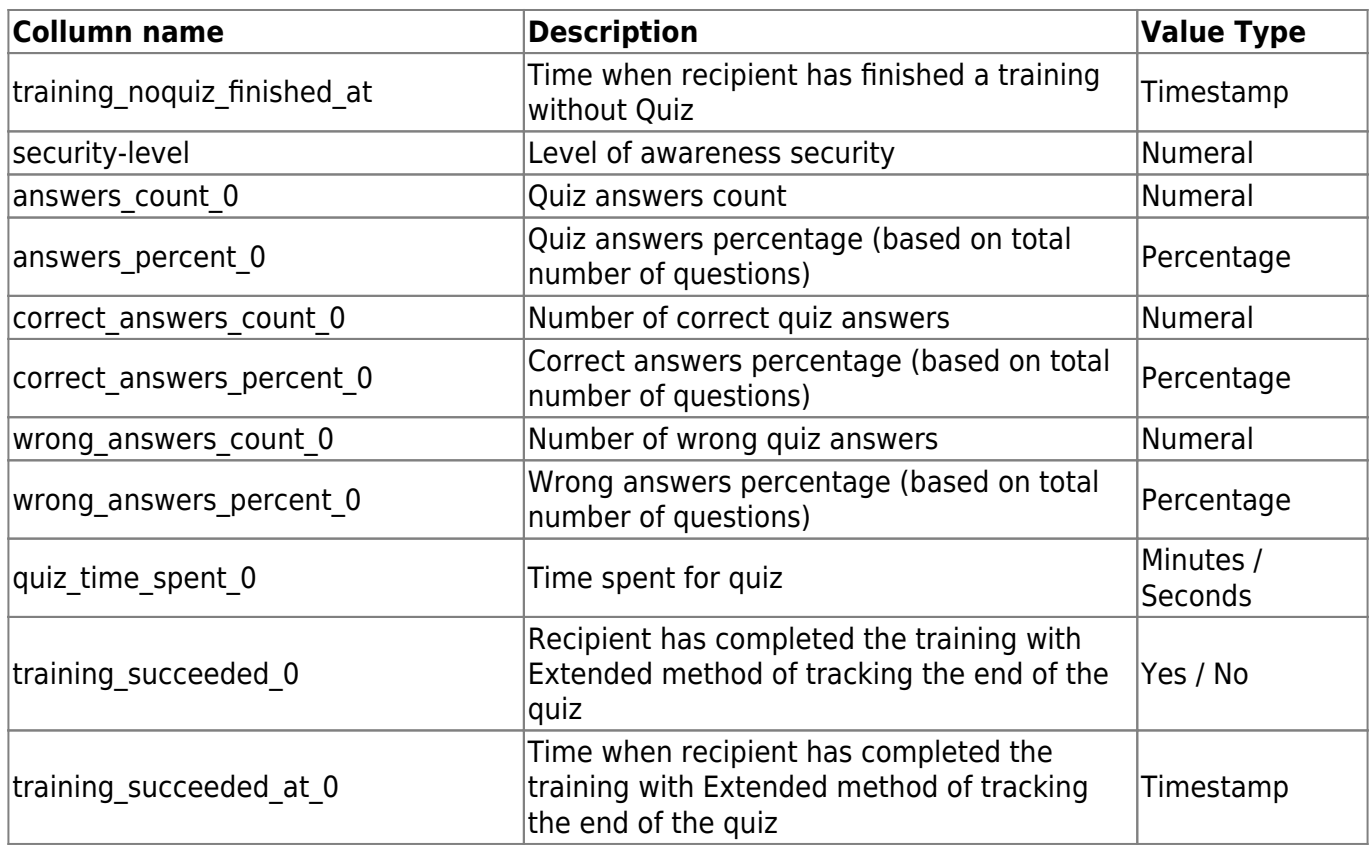

#### **Export into groups**

- **Export recipients to groups (2)**: this feature allows you to create new groups. Once you click the export button LUCY will create a new group within the recipients navigation tab that contains the according users. Those groups can then be used for further specific campaigns
- **Export recipients within submitted time range to a new group (3)**: using this function you can export recipients in a new group using a specific time range

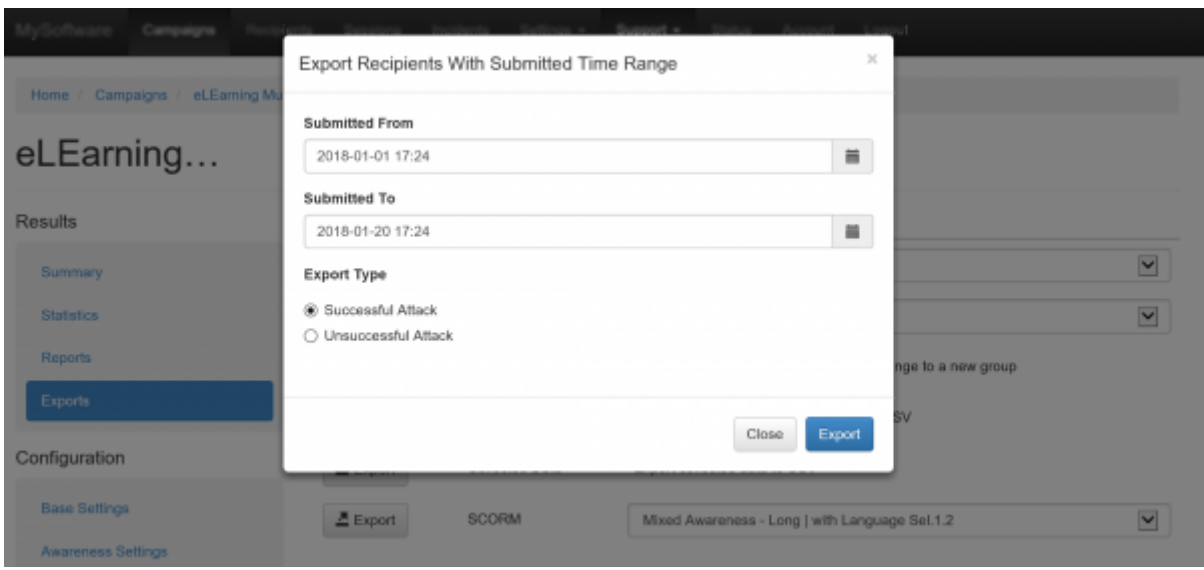

## **Alternative: Export via API**

Beside manual exports, you can use also our API to fetch all data. More details [here](https://wiki.lucysecurity.com/doku.php?id=api)

# **Export Logins**

All collected data can be exported. Go to statistics/collected data and then click "export:

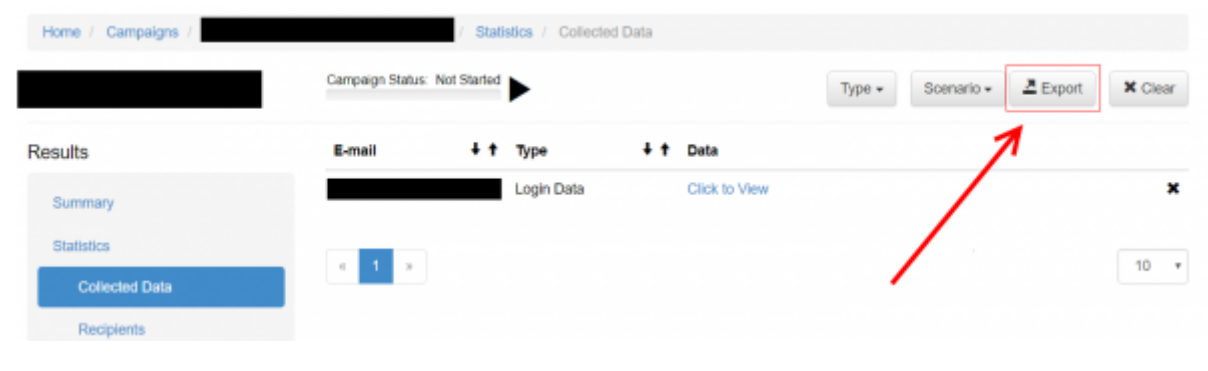

## **Automated Export**

The export process can be also automated by using the feature "Automated Export" which can be found in the left navigation bar of the campaign's overview page:

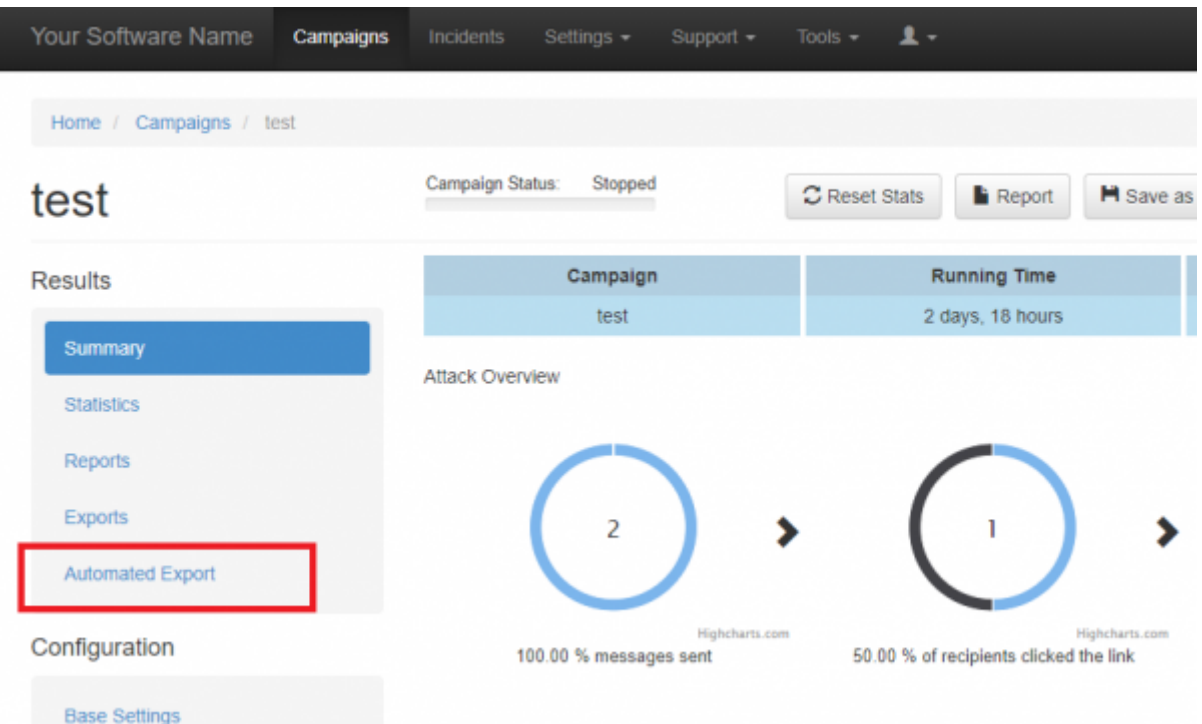

The automated export can be configured by the following options:

**Export Target**: multiple data type exports can be selected, each representing a separate data export

- **Export Frequency**: determines how frequently the export should be created (Dayly, Weekly, Monthly, Yearly)
- **Export Time**: at what time the export should be generated
- **Export Days**: days of week or month: 1-7 for weekly, 1-31 for monthly. Days of year: 1-12 (month numbers); 1-31 (days of month) for yearly. Example for weekly: 1,3,5,7. Example for monthly: 1, 15, 25. Example for yearly: 1,3,5,7; 1,15.
- **Export Type**: file format XML or CSV.

The following example on the screenshot shows the configuration of the full data weekly report done each Friday at 15:00 in CSV format.

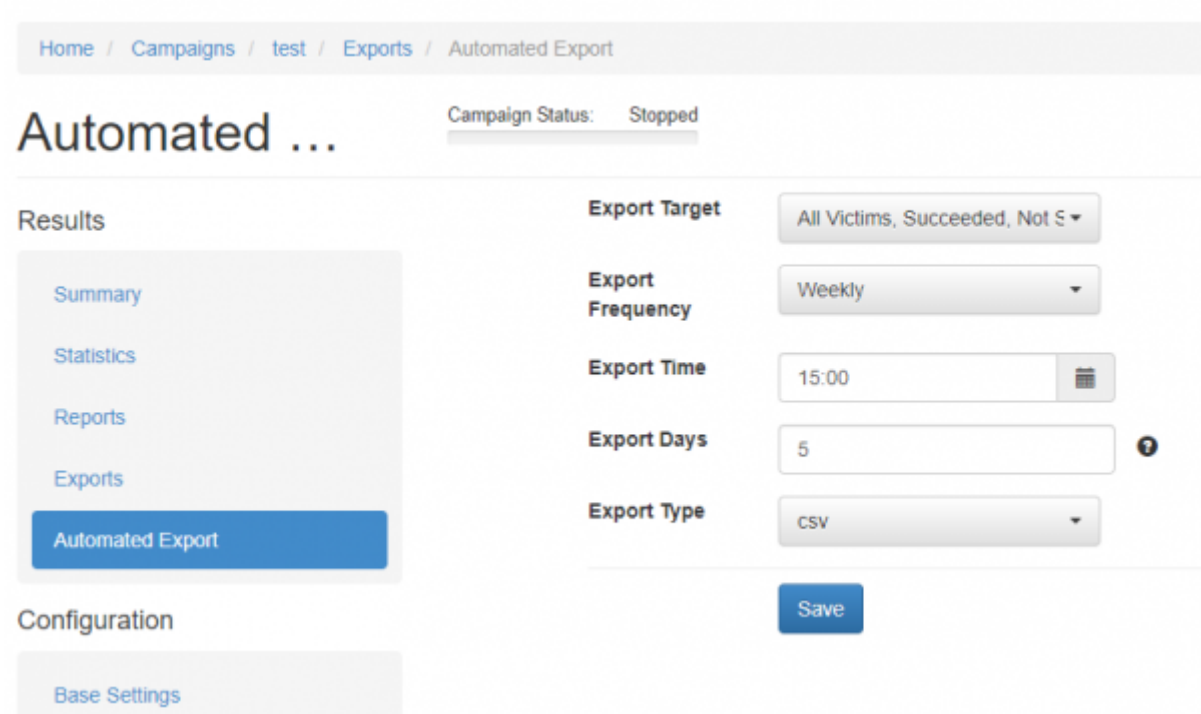

The generated automated exports can be found in this menu section: Support > Exports

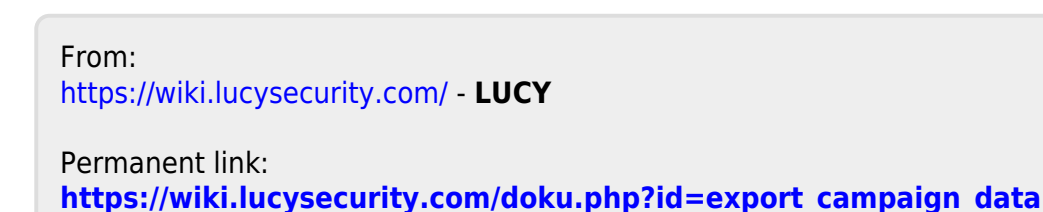

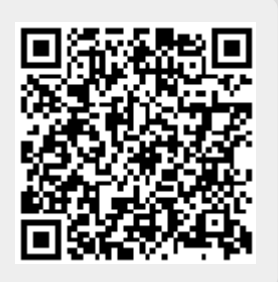

Last update: **2022/03/05 17:49**